# Unix コマンドの世界

──**cat が分かればすべてが分かる!?──**

小堀 聡 Satoshi KOBORI

理工学部電子情報学科 教授 Professor, Department of Electronics and Informatics

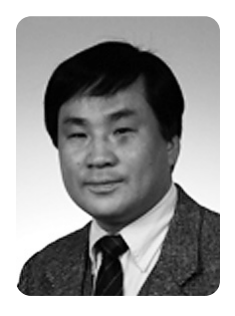

**1**.はじめに

この記事は、授業などで Unix の基本を一通り学 習したけれど,今ひとつコマンドの使い方が分から ないという学生諸君を対象にしている. ここでは, Unix コマンドのまとめ(復習)として、cat コマ ンドを例にして説明していく. cat は Unix の基本 コマンドがもつ特徴,すなわちオプションや引数の 与え方はもちろん,標準入力,標準出力,リダイレ クション,パイプなどをすべて備えているので, 「cat が分かれば Unix 基本コマンドのすべてが分 かる」と言ってもいいぐらいである.

以下の例については,必ず Unix 環境にログイン して実際に実行しながら,内容を確認していくこと にしよう. ただし. もし何か分からないことに出く わしたら,もっと基本的なテキストをよく読み直し たうえで操作を進めていくこと.

# **2**.ファイルの準備と確認

この段階では一切の説明なしに、cat コマンド の学習に必要となるファイルを準備する.

まず,cat コマンドを使って 2 つのファイル (ファイル名は file 1 と file 2)を作っておこ う.それぞれについてデータが入力できたら Ctrl+

D (コントロールキーを押しながら D を押す) で, cat コマンドの標準入力状態から抜け出す.(注: これ以降、▼はエンターキーを押すことを表すが, ▼は表示されない.また,■はコマンド行カーソル を示す.)

\$ cat > file 1▼ aaa▼ This is file 1. ▼[Ctrl+D] \$ cat > file 2▼ bbb▼ This is file 2. ▼[Ctrl+D] \$ ■

次に,作成したファイルの内容を表示させて確認 しておこう.

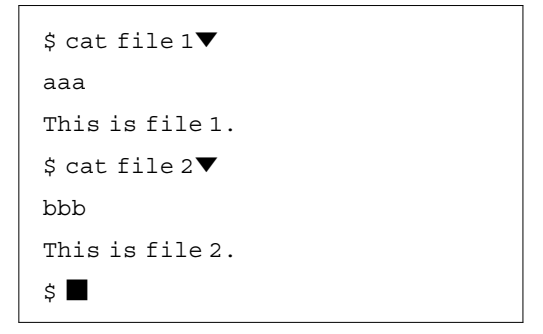

# **3**.ファイルの連結──**cat** 本来の機能

cat コマンドの本来の機能はファイルを連結す ることにあり,その名前は「結びつける」という意 味の英単語 concatenate (あるいは catenate)に由来 している. 連結するとはどういうことか、次の例で 確かめてみよう.

```
$ cat file 1 file 2▼
aaa
This is file 1.
bbb
This is file 2.
$ \blacksquare
```
ここで確かめられることを以下に挙げる.

- (1) 1 行目のように, cat は指定された複数のフ ァイルの内容を指定された順に連結し,標準 出力に書き出す.
- (2) cat という文字列のあとに示したファイル 名が引数となる.上の例では file 1 と file 2 が引数である.
- (3)標準出力は通常,ディスプレイにつながって いるので,「標準出力に書き出す」=「ディス プレイに表示」となる. 上の例では file 1 と file 2 の内容が(並べた順に)連結され て画面に表示されている.

なお、cat の引数で指定するファイルの数は2 つとは限らず,3 つ以上でも構わない(後述するよ うにファイルが 1つ, あるいはファイルがない場合 もある). たとえば、次のような表記も可能である.

cat file 1 file 2 file 1 file 2

また,ファイルの指定にはワイルドカードを用い ることもできる.たとえば,次のような表記も可能 である.

cat file?

cat file\*

※これらの例ではそれぞれどのように表示される

ではどのファイルがどの順序で連結されるかを 考慮する必要がある(ディレクトリに存在する ファイルによって結果が異なる).

# **4**.ファイルへの出力 ──リダイレクション">"を使う

cat コマンドで連結したファイルの内容をディ スプレイにではなく,ファイルに出力することもで きる.次の例で確かめてみよう.

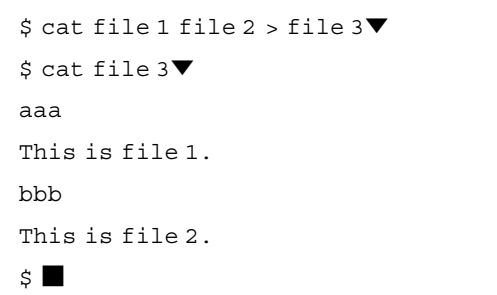

これは、書き出す先を標準出力 (ディスプレイ) からファイルに切り替えたにすぎない.上記の例で は file 1 と file 2 の内容を連結し、file 3 と いうファイルに出力している(もし file 3 という ファイルが存在しなければ新規に作成され,存在し ているならば上書きされる).

このように標準出力から他の出力先に切り替える ことをリダイレクションといい(もしくは切り替え ること自体をリダイレクトするという),出力のリ ダイレクション記号として「>」が用いられる.

# **5**.ファイル内容の表示

#### ──**1** つだけファイル指定

cat の引数で指定するファイルの数が 1 つの場 合,他に連結するファイルがないので,ファイル内 容が標準出力にそのまま出力される。すなわち,

cat file 1

によって、file 1 の内容がディスプレイに表示さ れるのである.

か考えてみよう. ワイルドカードを用いる場合 組み合わせることで,ファイルのコピーが行える. また,ファイル内容の表示とリダイレクションを

次の例を確認してみよう.

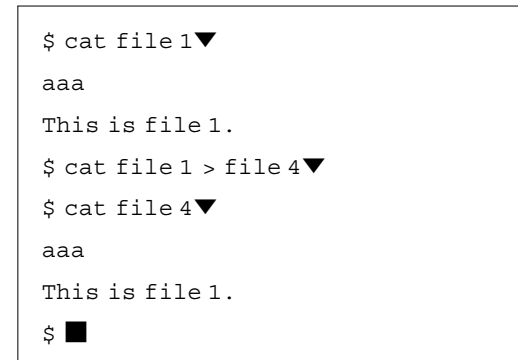

これにより、file 1 の内容が file 4 にコピー される.もちろん,ファイルのコピーには cp コマ ンドが用いられるので,通常このようなことを行う ことはない.通常使う cp コマンドも内部で同じこ とをやっていると考えてよい.

**6**.ファイルの作成──ファイル指定なしの場合

cat は引数としてファイルが 1 つも指定されな い場合は標準入力から読み込む. 標準入力は通常, キーボードにつながっているので,「標準入力から 読み込む」=「キーボードから入力」となる.

リダイレクションを使えば,標準入力(キーボー ド)から入力した内容をファイルにすることができ る.このことを次の例で確かめてみよう.

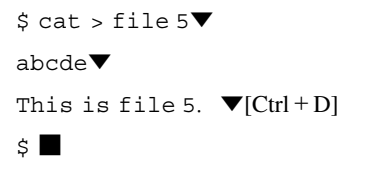

cat の直後がファイル名ではなくリダイレクシ ョン記号「>」であり,引数としてファイルが 1 つ も指定されていないことに注意しよう.リダイレク ション記号の後の file 5 は出力先のファイルであ り、標準出力(ディスプレイ)からファイルに切り 替えたことを示している.すなわち,標準入力(キ ーボード)から文字列を入力し、Ctrl+D で入力状 態を終了し、出力先として file 5 に書き込み, フ ァイルが作成される.これが一番最初に 2 つのファ

イル(file 1 と file 2)を作成した際に用いた 方法なのである.

# **7**.ファイルからの入力 ──リダイレクション"**<**"を使う

読み込み元を標準入力(キーボード)からファイ ルに切り替え,ファイルの内容を cat に入力する ことができる. このことを次の例で確かめてみよ う.

> \$ cat < file 1▼ aaa This is file 1.

 $\ddot{\mathbf{s}}$ 

上の例では、file 1 の内容が読み込まれ、標準 出力(ディスプレイ)に出力(表示)されている. これは、読み込む先を標準入力 (キーボード)から ファイルに切り替えたにすぎない.

このように標準入力から他の入力元(ほとんどが ファイル)に切り替えることもまた,リダイレクシ ョンといい,入力のリダイレクション記号として 「<」が用いられる.

なお, 上の例は, cat コマンドにおいてファイ ルを引数として直接指定する場合、つまり,

cat file 1

と同じ出力結果となる.ただし,結果が同じになる のは指定ファイルが1つの場合のみである(その理 由を実際に試して考えてみよう).

また,リダイレクションにより標準入力と標準出 力の両方をファイルに切り替えることで,ファイル のコピーが行える. 次の例を確認してみよう.

```
$ cat < file 1 > file 6▼
$ cat file 6▼
aaa
This is file 1.
\mathsf{S} \blacksquare
```
この例では「<」により file 1 の内容が cat に

入力され,「>」によって file 6 に出力されてい る.その結果,file 1 の内容を file 6 にコピー したことになる.

さて、cat コマンドの動作をまとめて解説する と次のようになる.

- (1) cat の引数としてファイルが複数指定 ⇒ 指定ファイルを連結して出力
- (2) 出力先を標準出力(ディスプレイ)からファ イルに切り替える ⇒ リダイレクション  $\lceil$  >  $\lceil$
- (3) cat の引数としてファイルが 1 つだけ ⇒ ファイル内容の表示
- (4) cat の引数としてファイルの指定なし ⇒ 標準入力からの入力状態 ⇒ Ctrl+D で 入力終了
- (5)入力元を標準入力からファイルに切り替える ⇒ リダイレクション「<」

# **8**.フィルタコマンドの使用方法

一般的に,入力されたデータを加工して出力する プログラム(コマンド)をフィルタと呼ぶ.フィル タコマンドには、代表的なものとして、grep, head, tail などがあるが、実は cat コマンドも フィルタコマンドに分類される.

フィルタコマンドは引数にファイルが指定されな ければ,デフォルト(既定値)として

入力=標準入力,出力=標準出力 という動作上のルールがある. たとえば, cat コ マンドを何の引数なしに

cat▼

と入力してもエラーとはならず,デフォルトの動作 をする(どのような動作になるか,各自で考えてみ よう).

そして,このルールを利用してフィルタコマンド はパイプを使ってつなぐことができる. パイプ (パ イプラインともいう)とは,1 つのデータの流れに 対して,複数の処理を逐次的に(リレーのように) つなげて行う仕組みである.Unix コマンドライン

でのパイプ処理では,下に示すように,パイプ記号 「|」(バーティカルバー)を使って複数のコマンド をつなげる.

コマンド 1 | コマンド 2 | コマンド 3 …

このように「|」の左側のコマンドの標準出力が, 「|」右側のコマンドの標準入力に接続される.上の 例ではコマンド 1 の標準出力=コマンド 2 の標準入 力,コマンド 2 の標準出力=コマンド 3 の標準入力 となる. 「」の数はいくつでもかまわない. 次の例 を見てみよう.

cat file 1 file 2 | sort −r | head −n 5 この例では file 1 と file 2 の内容が連結され て sort コマンド, head コマンドの順に流し込ま れ,その結果が標準出力に出てくる.

パイプ処理を使うと,各コマンドの結果を保存す る必要がなくなる.上の例を別々に行おうとする と,次のようになる.

cat file 1 file 2 > temp 1 sort −r temp 1 > temp 2 head −n 5 temp 2 rm temp 1 temp 2

このように temp 1, temp 2 などの一時ファイ ルを作成する必要がある.パイプを使った方が明ら かに記述が簡潔であり,また実際の動作速度も速 い.

## **9**.**Unix** コマンドの一般的な使用方法

以上, cat コマンドを中心に説明してきたが, ここではそのことを踏まえて Unix コマンド一般に ついて解説する.

Unix のコマンドはシェルが翻訳し, Unix に指示 を伝えることができる文字列である.一般的にコマ ンドはたいてい引数つきで実行されるが,引数の種 類よって次のような一般形になる.

コマンド名[−オプション 1 オプション 1 引数 −オプション 2 オプション 2 引数…][主引数 1 主引数 2 … 主引数 n] ※[ ]の中は必要に応じて指定する.

 $-9-$ 

※オプションや主引数はすべて 1 つ以上の半角 空白またはタブで離されていなければならな い.

引数は大まかに,コマンドの動作を条件づけるオ プションを指定するものと,処理の対象として文字 列やファイル名などを指定する,いわば「主引数」 に分けることができる (※主引数という呼び名はこ こだけのもの).通常,オプションの指定は「−」 (マイナス記号)をつける.オプションにも引数を 与えることがある. 文字列は「'」(シングルクォ ーテーション)で囲むと,文字列であることを明示 することができる.ファイル名はほとんどの場合ク ォートせずにそのまま与える.

コマンドによっては引数を必要としないもの(た とえば,フィルタコマンド)もあれば,逆に必ず処 理対象を指定しなければならないコマンドもある し,どちらでも動作するコマンドも多い.例をあげ ると. 次のように分けられる.

- (a)引数が必要なもの(ないとエラーになる) cp, mv, rm など
- (b)引数が不要なもの(あるとエラーになる) pwd など
- (c)引数がなくてもよいもの(なければデフォル トの動作をする)
	- ls, cd など

オプションについても同様である.ls コマンド を例にとると,

ls(オプション・主引数なし ⇒ デフォル トの動作)

ls −l Dir 1(オプション"l"(long format)

を指定,対象として Dir 1 を指定)

ls −lR Dir 1 Dir 2(オプション"l"と"R" (recursive)を指定,対象として Dir 1 と Dir 2 を指定)

など,柔軟な引数指定が可能である.

## **10**.おわりに

これまで説明した cat コマンドは,Unix のコマ ンドの一例に過ぎない. 実は cat コマンドの本来 の役割はファイルの連結にあるのであり,ファイル 内容を表示させたり,ファイルを作成したりするの は、cat コマンドの本来の機能ではなく、むしろ Unix のコマンドを実行しているシェルの機能(標 準入出力やリダイレクション)によるものである.

Unix のフィルタコマンドなどにおいては,入力 は(ファイルが引数に指定されていなければ)標準 入力,出力は標準出力と定められているため,リダ イレクションにより入力や出力を切り替えたり、パ イプでつないだりすることができるのである.この 原理は Unix 以外の他の様々な OS (オペレーティ ングシステム)にも取り入れられている.

Unix ではすでに多くのコマンドが用意されてい るが,自分で作成したプログラムも標準入出力をサ ポートするようにすれば,リダイレクションやパイ プに対応させることができる.

Unix の考え方の基本には,それぞれの役割に特 化したプログラムを組み合わせることで,複雑な機 能を実現するという原理があり,リダイレクション やパイプが利用できることは,Unix の大きな魅力 のひとつとなっている.